# Ambiente Virtual para Auxílio do Aprendizado de Instalações Elétricas Prediais

Jalberth F. Araújo, Rodrigo T. Guimarães, Célio A. Silva, Henrique D. Silva

Resumo— Neste trabalho é abordada a importância das instalações elétricas nos cursos técnicos e de graduação na área da eletricidade e as limitações enfrentadas nas atividades práticas em laboratórios convencionais, como a alta demanda e restrições de horários. Para solucionar esse problema, os laboratórios virtuais desempenham um papel crucial como ferramentas no processo de ensino-aprendizagem, oferecendo experimentos simulados. Neste trabalho, um ambiente virtual foi desenvolvido para auxiliar o aprendizado de instalações elétricas. O ambiente permite que os estudantes aprimorem seus conhecimentos e habilidades práticas na área. Além disso, tanto os professores quanto os alunos se beneficiam com a melhoria da prática de ensino e aprendizagem proporcionada pelo ambiente virtual. Uma das principais vantagens desse ambiente é a flexibilidade que oferece aos estudantes, permitindo que realizem tarefas práticas fora do ambiente acadêmico. Essa flexibilidade amplia as oportunidades de aprendizado, uma vez que os alunos não estão restritos ao laboratório físico e podem praticar e desenvolver suas habilidades em instalações elétricas em qualquer local e horário.

Palavras-chave— Ambiente virtual, instalações elétricas, laboratórios virtuais.

# I. INTRODUÇÃO

UM dos grandes obstáculos enfrentados pelos estudantes e profissionais de engenharia elétrica é o elevado grau de profissionais de engenharia elétrica é o elevado grau de abstração que muitas vezes são solicitados a trabalhar. Neste contexto, são particularmente importantes as atividades experimentais no sentido de transpor a barreira que separa o conceito teórico e abstrato da sua aplicação prática [1].

Partindo da premissa que o conhecimento prático potencializa o conhecimento teórico e o desenvolvimento de habilidades, as aulas em laboratórios são essenciais para o desenvolvimento do aprendizado dos estudantes. Em muitas universidades, à exemplo da Universidade Federal de Campina Grande, as disciplinas de laboratório são ofertadas como correquisitos de disciplinas teóricas, porém, com carga horária menor, geralmente uma aula semanal ou quinzenal, sendo insuficiente para a fixação de alguns conceitos por parte dos estudantes. As limitações de carga horária dos laboratórios afetam os estudantes de Instalações Elétricas de universidades e cursos técnicos, por ser uma área que demanda muito conhecimento prático para o melhor entendimento da teoria [2].

Para resolver os problemas de tempo e espaço que as disciplinas práticas enfrentam, a criação de ambientes virtuais passou a ser recorrente com o avanço tecnológico, resultando em novos tipos de laboratórios, os virtuais [3, 4]. Segundo [5], o laboratório virtual é um ambiente interativo para a criação e realização de experimentos simulados que desempenha um papel importante como plataforma para experiências no processo de ensino-aprendizagem.

Na bibliografia foram desenvolvidos alguns ambientes virtuais para facilitar o ensino e a aprendizagem, com destaque para serious games [6 - 9]. Em [10], os autores desenvolveram um jogo, o ALGEbright, com objetivo de auxiliar o processo de ensino-aprendizagem da álgebra do ensino médio. O jogo propõe vários desafios que consistem na apresentação de uma série de problemas algébricos. Ao fim dos desafios é informado o desempenho do jogador e esse desempenho também pode ser compartilhado com o professor para verificar a evolução dos estudantes. Os autores objetivaram a construção de um ambiente atrativo e motivador para que alunos exercitem seus conhecimentos em álgebra de uma maneira divertida e eficiente.

Em [11] foi implementado um serious game com intuito de instruir os usuários sobre a correta posição corporal que deve ser adotada em casos emergenciais quando ocorrem acidentes aéreos. No jogo apela-se para animações fortes mostrando o que poderia acontecer com os passageiros caso não tivessem no posicionamento correto durante o acidente, causando um impacto nos usuários e gerando consciência sobre as ações corretas a serem tomadas. O estudo se baseou em uma comparação entre pessoas que usaram o jogo com os que foram apresentados apenas por cartazes ilustrando as ações corretas, os resultados mostraram uma superioridade na eficácia do método apresentado no jogo. Os usuários se saíram melhores em simulações de desembarques em casos de emergência e de possíveis quedas, podendo resultar em uma redução de fatalidades em caso de acidentes.

No trabalho realizado por [12] foi desenvolvido o Laymania, um aplicativo gratuito de aprendizagem baseado em jogos que incorpora diversão no processo de ensino, com o objetivo de ensinar aos usuários os fundamentos de matemática, ciências, línguas e conhecimento geral de maneira competitiva. Ele foi projetado para crianças de 4 a 12 anos de idade, para que elas possam competir com seus amigos em um jogo de aprendizagem. Em [13], os autores desenvolveram um jogo didático sobre sistemas de conversão de energia eólica, onde os elementos do jogo são cartões representando

diferentes componentes utilizados em sistemas de conversão de energia. Os cartões são associados a dados técnicos pelo professor antes de desafiar os alunos a projetar uma topologia específica de sistema de conversão de energia eólica. O objetivo é promover o pensamento criativo, a interatividade e a motivação dos alunos.

Apesar das engenharias terem uma relação direta com a tecnologia, muitas áreas e disciplinas ainda não foram abrangidas por laboratórios virtuais. É válido pontuar que um ambiente virtual não substitui o laboratório real, mas se usados em conjunto, tornam-se uma ferramenta poderosa para um ambiente acadêmico. Assim, desenvolver um ambiente virtual para auxílio na aprendizagem em instalações elétricas prediais, com o intuito de proporcionar aos estudantes um ambiente em que possam desenvolver conhecimentos técnicos e aperfeiçoar conceitos teóricos, é o objetivo desse trabalho.

# II. METODOLOGIA

A metodologia deste trabalho foi dividida em duas etapas: pré-produção e produção. Na Fig. 1 é exibido o organograma detalhando as etapas da produção do ambiente virtual.

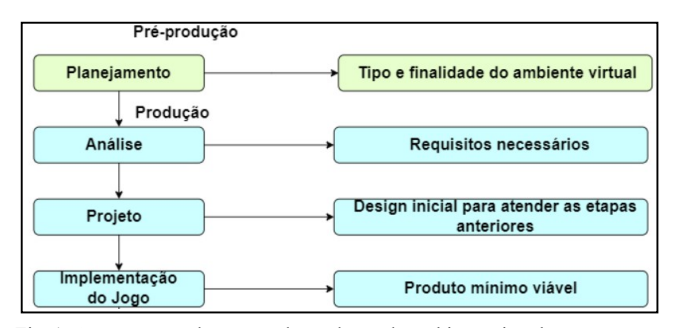

Fig. 1. Organograma das etapas de produção do ambiente virtual.

Na etapa de planejamento, que ocorre na pré-produção, são estabelecidos elementos como o problema a ser solucionado, o público-alvo do jogo, o objetivo a ser alcançado e a estratégia para alcançá-lo. Dado que o tema escolhido para o aplicativo foi o de instalações prediais, o ambiente virtual ideal para treinamento em instalações elétricas prediais deve ser capaz de simular instalações no mundo real, como por exemplo, instalações de tomadas, fotocélulas, sensores de presença, campainha e lâmpadas acionadas por variados tipos de interruptores, permitindo que os usuários possam testar seus conhecimentos e interajam com o meio digital, vendo os resultados de suas ações corretas ou incorretas.

De forma a cumprir a etapa de planejamento, o ambiente virtual foi desenvolvido para estudantes de engenharia elétrica e de ensino técnico em instalações elétricas, objetivando o aprendizado e o treinamento dos usuários no tema proposto, de forma a complementar o conhecimento sobre instalações prediais e permitir um acesso contínuo para a prática, uma vez que o uso do laboratório nos cursos de graduação e técnico é limitado. O aplicativo permite simular as instalações demonstradas no guia de experimentos formulado por [14] para a disciplina Laboratório de Instalações Elétricas do curso de graduação em Engenharia Elétrica da Universidade Federal de Campina Grande (UFCG) com foco na instalação de lâmpadas e interruptores. Para tornar o ambiente virtual mais apelativo

para seu uso, o laboratório virtual criado foi realizado em formato de um jogo digital, com pontuações e classificações, dividido em nove fases, conforme apresentado na Tabela 1.

Tabela 1 – Fases do ambiente virtual.

| Fase | Descrição da Fase                                                                 |  |
|------|-----------------------------------------------------------------------------------|--|
| 01   | Lâmpada acionada por um interruptor de uma seção                                  |  |
| 02   | Lâmpada acionada por um interruptor de uma<br>seção<br>conjugada com tomada       |  |
| 03   | Duas lâmpadas acionadas por um interruptor de duas seções                         |  |
| 04   | Duas lâmpadas acionadas por um interruptor de uma seção                           |  |
| 05   | Duas lâmpadas acionadas por um interruptor de duas seções<br>conjugado com tomada |  |
| 06   | Lâmpada acionada por interruptores paralelos (three-ways)                         |  |
| 07   | Lâmpada acionada por three-ways e four-ways                                       |  |
| 08   | Campainha                                                                         |  |
| 09   | Lâmpada acionada por fotocélula                                                   |  |

 A etapa de produção é dividida em três partes: análise, projeto e implementação do ambiente virtual. Na análise, são detalhados todos os requisitos do jogo, incluindo as interfaces de interação, os personagens controláveis, o ponto de vista do jogador, as informações de pontuação e o nível de fidelidade pretendido. Em seguida, o projeto tem como objetivo criar um design do jogo que atenda aos requisitos estabelecidos na etapa de análise, incluindo a estrutura, as funcionalidades e os comportamentos. Por fim, a implementação do ambiente virtual envolve a criação dos recursos de softwares necessários, como a arte (desenhos, modelagem e animação) e a programação (motor, ferramentas e interface), para produzir um produto mínimo viável.

O ambiente virtual foi implementado com o auxílio do game engine Construct 2©, utilizado para criação de jogos digitais multiplataforma em 2D baseados em HTML5. Para atender uma gama maior de usuários, o jogo foi implementado para Android.

### III. RESULTADOS

O jogo se inicia com um menu inicial, como pode ser visto na Fig. 2, no qual é possível acessar, a partir de botões, o menu de instalações elétricas, os créditos ou sair do jogo.

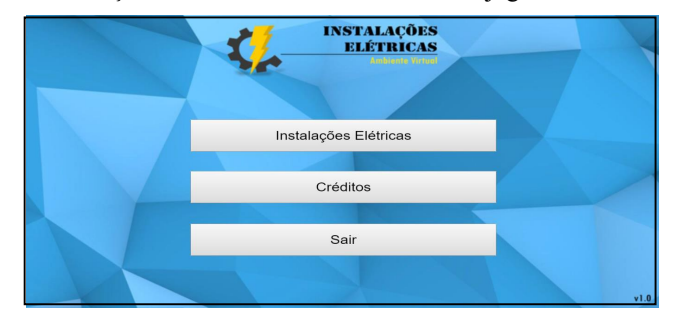

Fig. 2. Menu inicial do jogo de Instalações Elétricas.

No menu Créditos são mostradas a autoria e a finalidade da criação do jogo, além da disponibilização de um link em que usuários podem mandar e-mails fornecendo críticas e/ou

sugestões para melhoria do ambiente virtual. Já no menu Instalações Elétricas, conforme é apresentado na Fig. 3, o jogador será apresentado a um novo menu, onde terá a opção de escolher qual instalação elétrica deseja realizar virtualmente.

| Fase 01 - Lâmpada acionada por um Interruptor de Uma Secão                               | Fase 06 - Lâmpada acionada por Interruptores Paralelos (Three-Ways) |
|------------------------------------------------------------------------------------------|---------------------------------------------------------------------|
|                                                                                          |                                                                     |
| Fase 02 - Lámpada acionada por um Interruptor de Uma Secão Conjugada com Tomada          | Fase 07 - Lâmpada acionada por Three-Ways e Four-Ways               |
|                                                                                          |                                                                     |
| Fase 03 - Duas Lâmpadas acionadas por um Interruptor de Duas Seções                      | Fase 08 - Campainha (Cigarra)                                       |
|                                                                                          |                                                                     |
| Fase 04 - Duas Lâmpadas acionadas por um Interruptor de Uma Seção                        | Fase 09 - Lámpada acionada por Fotocélula                           |
|                                                                                          |                                                                     |
| Fase 05 - Duas Lâmpadas acionadas por um Interruptor de Duas Seções Conjugado com Tomada | Menu Inicial                                                        |

Fig. 3. Menu de fases do jogo de Instalações Elétricas.

Como visto na Fig. 3 e na Tabela 1, o jogo contempla 9 instalações elétricas possíveis de serem simuladas. Na fase 1 tem-se a instalação de uma lâmpada acionada por um interruptor de uma seção, ilustrada na Fig. 4.

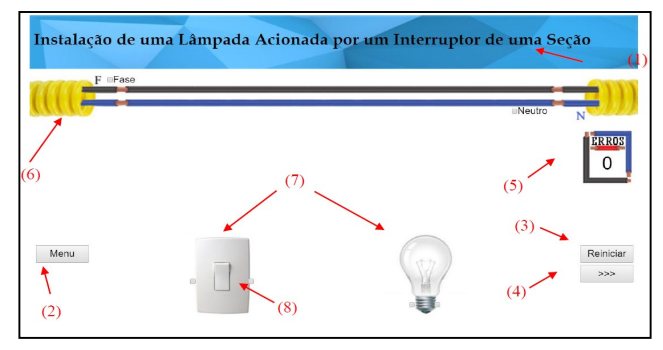

Fig. 4. Fase 1 do jogo de Instalações Elétricas.

Para completar a fase 1, o usuário deve fazer a ligação dos condutores fase e neutro com o interruptor e com a lâmpada de forma correta. O objetivo da fase é permitir com que o usuário se familiarize com a jogabilidade do ambiente virtual e teste seus conhecimentos a respeito dessa instalação. Assim, esperase que ao final da fase o usuário aprenda a instalar uma lâmpada e um interruptor que acione essa lâmpada.

Nota-se que em cada fase, alguns elementos do jogo estão dispostos na tela. A partir da Fig. 4, pode-se ver: (1) a Especificação da Instalação; (2) o Botão de Menu – torna possível que o usuário retorne para menu de instalações mostrado na Fig. 2; (3) Botão Reiniciar – desfaz todas as ações realizadas pelo jogador e zera o contador de erros; (4) Botão Next ( $\gg$ ) – permite que o jogador avance para próxima fase, nas demais fases é presente também o Botão Previous (<<<) – permite que o jogador retorne para uma fase anterior; (5) Contador de erros – este contador soma 1 a cada erro cometido na instalação pelo jogador; (6) Eletroduto com os condutores – simulando o que geralmente é encontrado nas paredes, pisos e/ou tetos em uma instalação elétrica real; (7) Dispositivos necessários para realização da instalação atual; e (8) Checkbox – caixa de marcação, ao marcá-las o jogador indicará onde começa e termina as conexões.

No começo da fase 1 é mostrada uma animação com um breve tutorial ensinando como fazer para realizar as conexões elétricas. Ao marcar uma caixa de marcação, o jogador indica onde o condutor elétrico vai se iniciar, ao marcar outro em seguida, a conexão será realizada, conforme apresentado na Fig. 5.

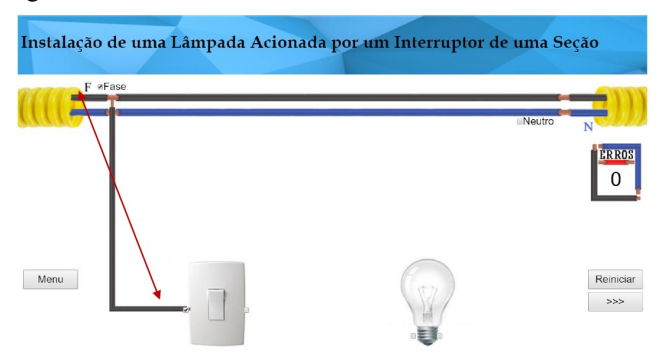

Fig. 5. Exemplo de ligação de condutor elétrico na fase 1.

À medida em que o jogador vai realizando as instalações, é possível que sejam feitas conexões equivocadas, gerando erros como de curto-circuito, quando liga-se diretamente o condutor fase com o neutro, ilustrado na Fig. 6; desrespeito do critério de seção mínima definido pela Norma Brasileira (NBR) 5410 da Associação Brasileira de Normas Técnicas [15] referente à Instalações Elétricas de Baixa Tensão, quando o jogador utiliza um condutor de seção #1,5 mm² para alimentar uma carga de força (tomada), quando o correto seria #2,5 mm; ilustrado na Fig. 7, lâmpada sempre acesa, quando a lâmpada é alimentada diretamente pelos condutores de fase e neutro, ilustrado na Fig. 8; ou simplesmente ligações que não correspondem ao funcionamento correto da instalação, ilustrado na Fig. 9. A cada erro cometido, uma caixa de texto aparece na tela indicando qual foi o erro e o contador soma 1. Após alguns segundos a conexão é desfeita automaticamente, desmarcando as caixas de marcação que apresentaram a ligação errada.

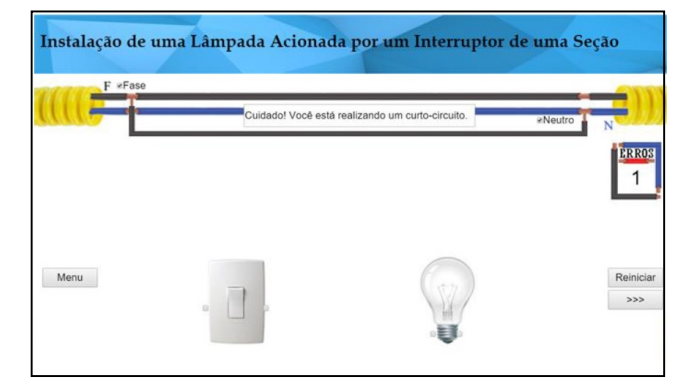

Fig. 6. Erro: Condutor fase ligado diretamente com o condutor neutro.

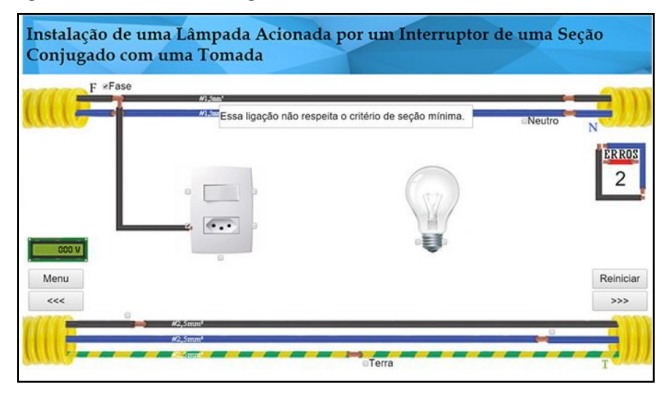

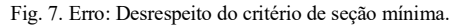

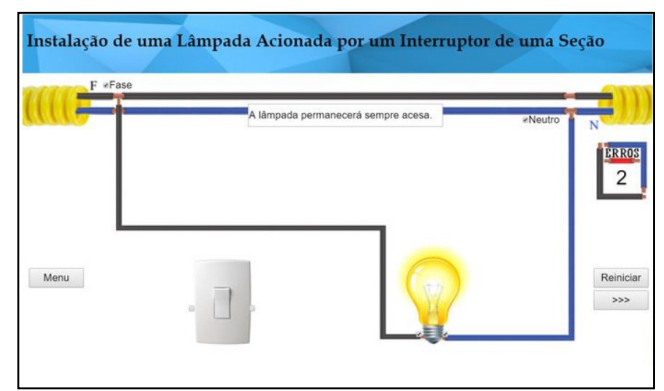

Fig. 8. Erro: Lâmpada ligada diretamente pelos condutores de fase e neutro.

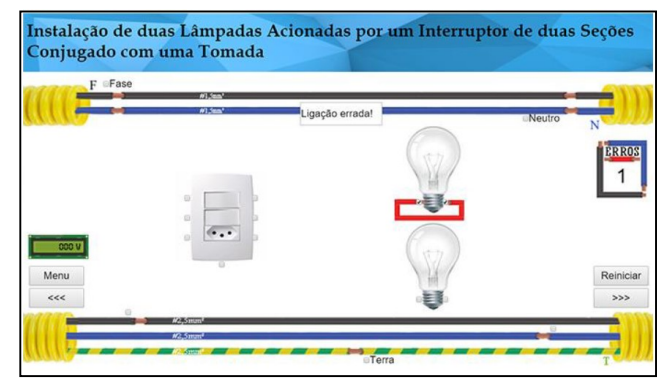

Fig. 9. Erro: Ligação feita de forma incorreta.

Ao obter êxito na realização de uma fase, uma caixa de mensagem de Instalação Correta aparece na tela e uma pontuação de uma a cinco estrelas é dada de acordo com o número de erros que o jogador acumulou no decorrer da instalação, como é apresentado na Fig. 10.

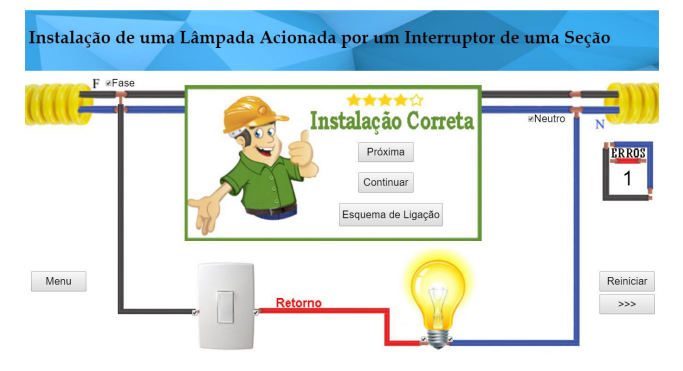

Fig. 10. Mensagem de Instalação Correta do jogo de Instalações Elétricas.

O número de erros que determina a classificação do jogador varia de acordo com a dificuldade da fase e com a quantidade de erros que a instalação pode oferecer em sua montagem. Ao aparecer a mensagem de instalação correta, o jogador tem a opção de ir para próxima fase, continuar na mesma, para identificar possíveis erros que podem acontecer em uma instalação, ou ver um esquema de ligação, que representa como a conexão dos condutores aos elementos da instalação (interruptores, tomadas, fotocélula, lâmpadas, etc.) devem ser realizados na prática, ilustrados na Fig. 11.

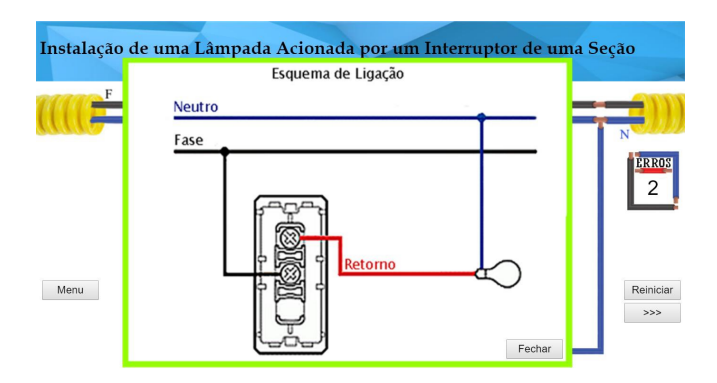

Fig. 11. Esquema de ligação do jogo de Instalações Elétricas.

As demais fases do aplicativo consistem nas seguintes instalações: lâmpada acionada por um interruptor de uma seção conjugada com tomada, ilustrado na Fig. 12, duas lâmpadas acionadas por um interruptor de duas seções, ilustrado na Fig. 13, duas lâmpadas acionadas por um interruptor de uma seção, ilustrado na Fig. 14, duas lâmpadas acionadas por um interruptor de duas seções conjugada com tomada, ilustrado na Fig. 15, lâmpada acionada por interruptores paralelos (threeways), ilustrado na Fig. 16, lâmpada acionada por four-ways, ilustrado na Fig. 17, campainha, ilustrado na Fig. 18, e lâmpada acionada por fotocélula, ilustrado na Fig. 19.

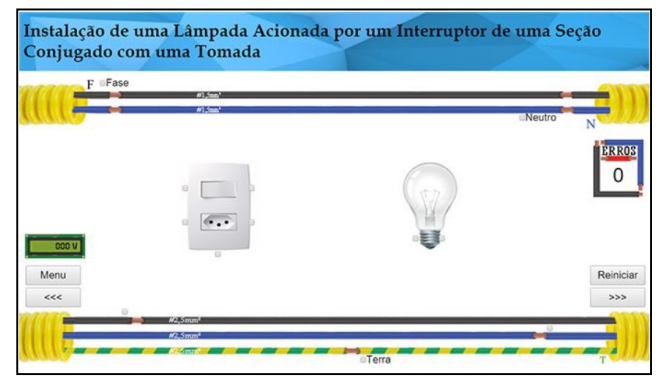

Fig. 12. Fase 2 do jogo de Instalações Elétricas.

Na fase 2 é pedido ao usuário que seja feita a instalação de uma lâmpada acionada por um interruptor de uma seção conjugado com uma tomada. Para a instalação, o usuário deve fazer a ligação dos condutores fase, neutro e terra com o interruptor, a lâmpada e a tomada de forma correta. Assim, espera-se que ao final da fase o usuário aprenda a instalar uma lâmpada e um interruptor com tomada que acione essa lâmpada e permita que um equipamento eletrônico seja ligado na tomada.

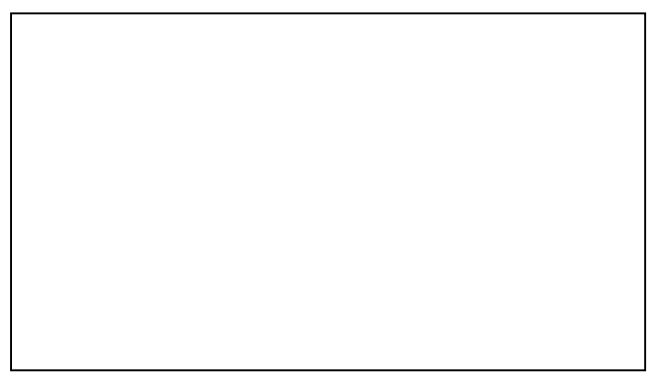

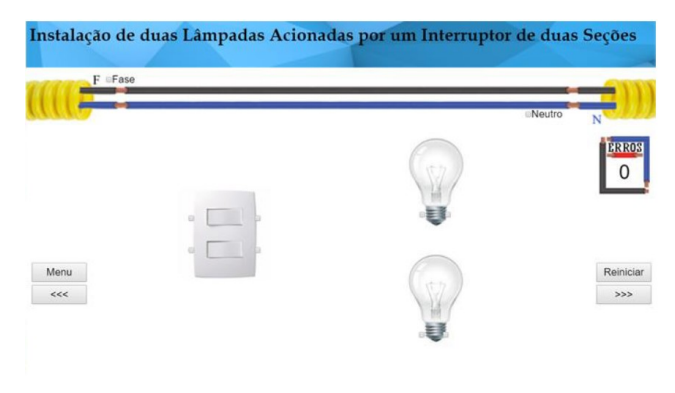

Fig. 13. Fase 3 do jogo de Instalações Elétricas.

Na fase 3 é pedido ao usuário que seja feita a instalação de duas lâmpadas acionadas por um interruptor de duas seções. Para a instalação, o usuário deve fazer a ligação dos condutores fase e neutro com o interruptor e as lâmpadas, de modo que cada seção do interruptor controle o acionamento de uma lâmpada. Assim, espera-se que ao final da fase o usuário aprenda a instalar duas lâmpadas e um interruptor com duas seções, permitindo o controle de cada lâmpada separadamente.

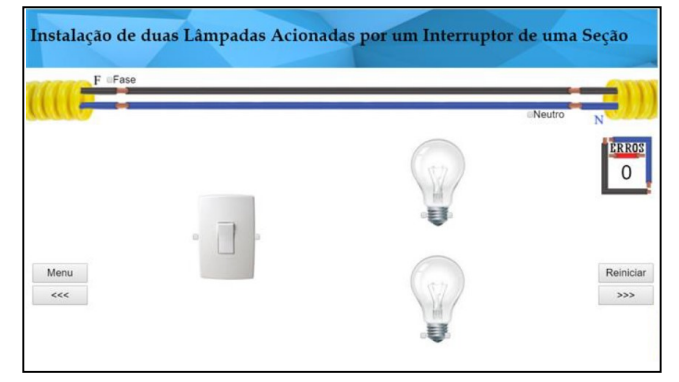

Fig. 14. Fase 4 do jogo de Instalações Elétricas.

Na fase 4 é pedido ao usuário que seja feita a instalação de duas lâmpadas acionadas por um interruptor de uma seção. Para a instalação, o usuário deve fazer a ligação dos condutores fase e neutro com o interruptor e as lâmpadas, de modo que a seção do interruptor controle o acionamento das duas lâmpadas simultaneamente. Assim, espera-se que ao final da fase o usuário aprenda a instalar duas lâmpadas com controle por meio de uma única seção do interruptor.

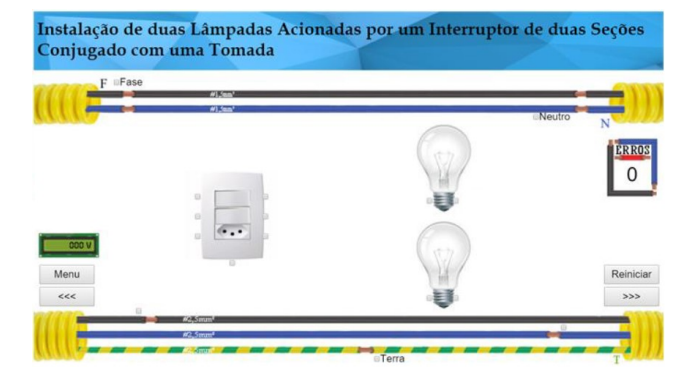

Fig. 15. Fase 5 do jogo de Instalações Elétricas.

Na fase 5 é pedido ao usuário que seja feita a instalação de duas lâmpadas acionadas por um interruptor de uma seção conjugado com uma tomada. Para a instalação, o usuário deve fazer a ligação dos condutores fase, neutro e terra com o interruptor, as lâmpadas e a tomada de modo que a seção do interruptor controle o acionamento das duas lâmpadas simultaneamente e permita com que um equipamento eletrônico possa ser utilizado ao se conectar com a tomada. Assim, espera-se que ao final da fase o usuário aprenda a instalar duas lâmpadas com controle por meio de uma única seção do interruptor e uma tomada para uso geral.

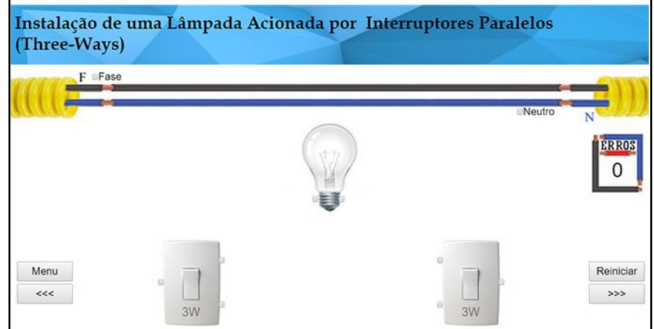

Fig. 16. Fase 6 do jogo de Instalações Elétricas.

Na fase 6 é pedido ao usuário que seja feita a instalação de uma lâmpada acionada por interruptores paralelos. Para a instalação, o usuário deve fazer a ligação dos condutores fase e neutro com os interruptores e a lâmpada, de modo que a lâmpada possa ser controlada por ambos os interruptores. Assim, espera-se que ao final da fase o usuário aprenda a instalar um three-way e entenda seu funcionamento.

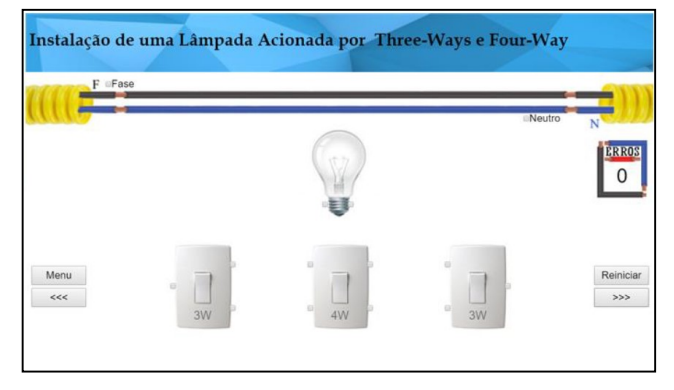

Fig. 17. Fase 7 do jogo de Instalações Elétricas.

Na fase 7 é pedido ao usuário que seja feita a instalação de uma lâmpada acionada por four-way. Para a instalação, o usuário deve fazer a ligação dos condutores fase e neutro com os três interruptores e a lâmpada, de modo que a lâmpada possa ser controlada pelos três interruptores. Assim, espera-se que ao final da fase o usuário aprenda a instalar um four-way e entenda seu funcionamento.

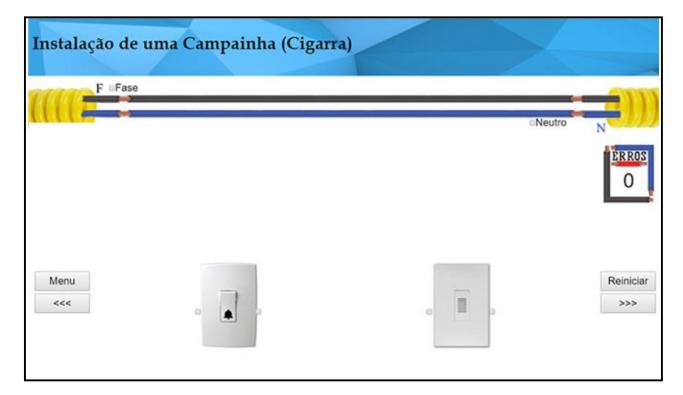

Fig. 18. Fase 8 do jogo de Instalações Elétricas.

Na fase 8 é pedido ao usuário que seja feita a instalação de uma campainha. Para a instalação, o usuário deve fazer a ligação dos condutores fase e neutro com o interruptor e a campainha, de modo que a campainha seja controlada pelo interruptor. Assim, espera-se que ao final da fase o usuário aprenda a instalar uma campainha e entenda seu funcionamento.

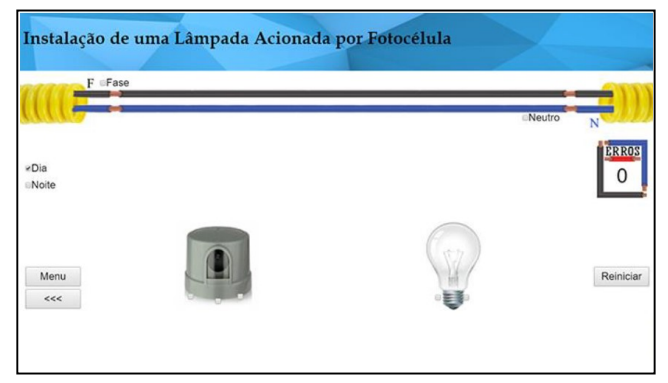

Fig. 19. Fase 9 do jogo de Instalações Elétricas.

Na fase 9 é pedido ao usuário que seja feita a instalação de uma lâmpada acionada por fotocélula. Para a instalação, o usuário deve fazer a ligação dos condutores fase e neutro com a fotocélula e a lâmpada, de modo que a lâmpada possa ser controlada pela intensidade da luz ambiente medida pela fotocélula. Assim, espera-se que ao final da fase o usuário aprenda a instalar uma lâmpada acionada por fotocélula e entenda seu funcionamento.

O desenvolvimento do jogo Instalações Elétricas é de extrema importância para aprimorar o aprendizado dos alunos na área de instalações elétricas prediais. Esta ferramenta oferece a oportunidade de consolidar conhecimentos teóricos através de simulações práticas de ligações elétricas prediais. Ao permitir que os alunos testem seus conhecimentos e realizem as ligações entre os condutores e elementos como lâmpadas, campainhas e alarmes, o aplicativo torna-se peça fundamental para o desenvolvimento de competências exigidas no mercado de trabalho.

Ao utilizar o aplicativo como complemento ao laboratório, o aluno poderá aprimorar sua capacidade de diagnosticar e resolver problemas em uma instalação elétrica predial. Por meio de interações práticas e simulações virtuais, eles podem obter uma compreensão mais profunda dos componentes elétricos, conexões e possíveis defeitos que possam ocorrer. Essa abordagem prática permite que os alunos ganhem confiança e se sintam preparados para enfrentar desafios reais em suas carreiras profissionais.

Além disso, o aplicativo fornece um ambiente de aprendizado flexível e acessível, permitindo que os alunos pratiquem a qualquer hora e em qualquer lugar. Com a possibilidade de acessar o aplicativo em dispositivos móveis ou computadores, eles podem estudar e testar seus conhecimentos mesmo fora do ambiente laboratorial. Isso expande as oportunidades de aprendizado, tornando a educação mais abrangente e adaptada às necessidades individuais dos alunos.

# IV. CONCLUSÕES

Neste trabalho foi desenvolvido um ambiente virtual de instalações elétricas prediais para facilitar a aprendizagem sobre o tema e ser um complemento para a teoria de instalações elétricas. Algumas das funcionalidades do ambiente virtual desenvolvido são: permitir que o usuário aprenda como fazer a instalação de lâmpadas, campainhas, tomadas e alarmes. Também permite observar a quantidade de erros cometidas durante cada tipo de ligação e como corrigilos. O jogo desenvolvido pode ser baixado pelo seguinte link: https://play.google.com/store/apps/details?id=com.rtguimaraes .instele&hl=pt\_BR&gl=US&pli=1.

A finalidade da criação deste ambiente virtual foi principalmente de cunho acadêmico, para ser utilizado como forma de treinamento e estudo para alunos, assim como, auxílio no ensino para professores, tudo de forma intuitiva para facilitar a compreensão dos conceitos de instalações elétricas prediais. O ambiente virtual foi desenvolvido para simular o mais fielmente possível as mais comuns instalações elétricas prediais, apresentando elementos encontrados na prática e uma pontuação por número de erros, instigando o usuário a permanecer atento a fim de evitar acidentes e poder ser usado também como forma de avaliação por parte dos professores.

Em resumo, o desenvolvimento de um aplicativo complementar ao laboratório de instrumentação elétrica é fundamental para proporcionar um aprendizado prático e interativo. Por meio dessa ferramenta, os alunos podem desenvolver habilidades de diagnóstico, resolução de problemas e compreensão de instalações elétricas prediais. A flexibilidade de acesso à aplicação permite um estudo autónomo adaptado às necessidades dos alunos, preparando-os melhor para os desafios reais da indústria.

#### **REFERÊNCIAS**

- [1] E. Morais, L. Oliveira, R. Oliveira, L. Bovolato, and A. Ortega, "Evolução dos Laboratórios Experimentais de Engenharia Elétrica: Premissas para o Ensino à Distância e Pesquisa Coorporativa," in Revista Visão Universitária, North America, 1, JUL 2014.
- [2] A. Leal, and L. Sepel,, "A Inclusão Digital no Ensino de Ciências: Analisando Laboratórios Virtuais de Aprendizagem," Tear: Revista de Educação Ciência e Tecnologia, Canoas, v.6, n.1, 2017.
- L. Da Re, R. Bonelli and A. Gerosa, "Formative Tutoring: A Program for the Empowerment of Engineering Students," in IEEE Transactions on Education, vol. 66, no. 2, pp. 163-173, April 2023, doi: 10.1109/TE.2022.3205962.

- [4] R. P. Medeiros, G. L. Ramalho and T. P. Falcão, "A Systematic Literature Review on Teaching and Learning Introductory Programming in Higher Education," in IEEE Transactions on Education, vol. 62, no. 2, pp. 77-90, May 2019, doi: 10.1109/TE.2018.2864133.
- [5] D. López-Fernández, A. Gordillo, P. P. Alarcón and E. Tovar, "Comparing Traditional Teaching and Game-Based Learning Using Teacher-Authored Games on Computer Science Education," in IEEE Transactions on Education, vol. 64, no. 4, pp. 367-373, Nov. 2021, doi: 10.1109/TE.2021.3057849.
- [6] R. Hajihaji, Y. M. Nasab and S. A. Q. Tabar, "The effect of a competingbased serious game on students' learning and academic engagement in a writing course (Case study: Neuroland serious game)," 2023 10th International and the 16th National Conference on E-Learning and E-Teaching (ICeLeT), Tehran, Iran, Islamic Republic of, 2023, pp. 1-6, doi: 10.1109/ICeLeT58996.2023.10139901.
- [7] D. Bundhoo and L. Nagowah, "Gaming With OOP Learn: A Mobile Serious Game to Learn Object-Oriented Programming," 2022 3rd International Conference on Next Generation Computing Applications<br>(NextComp), Flic-en-Flac, Mauritius, 2022, pp. 1-6, doi: (NextComp), Flic-en-Flac, Mauritius, 10.1109/NextComp55567.2022.9932243.
- [8] S. N. Awang Noh, H. Mohamed and N. A. Mat Zin, "The Effects of Serious Games on Students' Higher-Order Thinking Skills in Science Education," 2021 International Conference on Electrical Engineering and Informatics (ICEEI), Kuala Terengganu, Malaysia, 2021, pp. 1-5, doi: 10.1109/ICEEI52609.2021.9611147.
- [9] F. Gillani, I. Inayat and C. Val de Carvalho, "Impact of Serious Game Design Factors and Problem based Pedagogy on Learning outcome," 2022 International Conference on Frontiers of Information Technology<br>(FIT). Islamabad, Pakistan. 2022. pp. 314-319. doi: (FIT), Islamabad, Pakistan, 2022, pp. 10.1109/FIT57066.2022.00064.
- [10] J. H. C. C. de Castro, R. J. Z. Divino, W. J. Cambe, B. T. Lati, B. S. Fabito and M. N. Jamis, "ALGEbright: Design of an Avatar Customization Game-Based Learning for Algebra," 2019 IEEE Student Conference on Research and Development (SCOReD), Bandar Seri Iskandar, Malaysia, 2019, pp. 49-52, doi: 10.1109/SCORED.2019.8896229.
- [11] L. Chittaro, "Designing Serious Games for Safety Education: "Learn to Brace" versus Traditional Pictorials for Aircraft Passengers," in IEEE Transactions on Visualization and Computer Graphics, vol. 22, no. 5, pp. 1527-1539, May 1, 2016.
- [12] Y. M. H. I. Asadi, C. G. Babu, P. Shubham and S. A. Shenoy, "Designing and Analysis of a Competitive Game based Learning Application," 2021 IEEE India Council International Subsections Conference (INDISCON), NAGPUR, India, 2021, pp. 1-6, doi: 10.1109/INDISCON53343.2021.9582239.
- [13] M. J. Duran, I. Gonzalez, P. Garcia-Entrambasaguas, J. J. Aciego, A. Gonzalez and N. Rios, "MasterEngineer: A Game-based technique in Power Electronics and Drives Teaching," 2018 XIII Technologies Applied to Electronics Teaching Conference (TAEE), La Laguna, Spain, 2018, pp. 1-6, doi: 10.1109/TAEE.2018.8476027.
- [14] E. Guedes, and R. Trajano. "Guia de Instalações Prediais Elétricas," Grupo de Sistemas Elétricos, Laboratório de Alta Tensão, Universidade Federal de Campina Grande, 2009.
- [15] ABNT. (2004). NBR 5410, "Instalações Elétricas de Baixa Tensão".